### **Udskiftning af papirrulle**

- Tryk oplåsningsfeltet på printerskuffen ind. Printerskuffen åbnes.
- Træk printerskuffen ud af printeren.

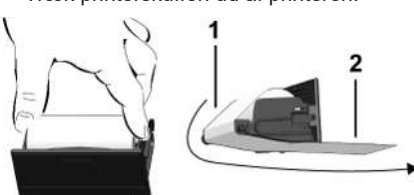

● Sæt en ny papirrulle ind og træk den hen over styrerullen **(1)**.

# **BEMÆRK**

Sørg for, at papirrullen ikke sidder i klemme i printerskuffen, og at papirets start **(2)** rager ud under printerskuffens kant (afrivningskant).

● Sæt printerskuffen ind i printeren, indtil den går i indgreb. Printeren er driftsklar.

### **Meddelelser**

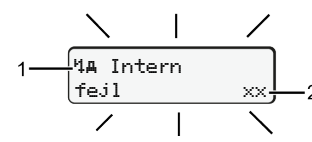

**(1)** Piktogram af meddelelsen

- Begivenhed; eksempel: [! ol Kørsel uden syldist kort]
- x Fejl; eksempel: [x] Sensorfej]]
- <sup>4</sup> Køretidsadvarsel; eksempel: [4o1 Pause!]
- 4 Betjeningsinformation; eksempel [470 Intet papir]

# **(2)** Fejlkode

Meldinger og foranstaltninger: Se driftsvejledningen.

# **Bekræft meldingerne:**

● Tryk 2 x på taste **22** : meddelelsen forsvinder.

# **Visning af førerkortets tider**

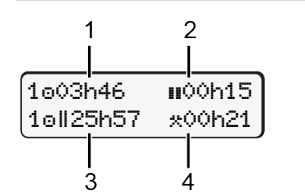

**(1)** Køretid a siden en gyldig hviletid. **(2)** Gyldig hviletid **a** ifølge forordningen (EF) 561/2006 **(3)** Kørsel for dobbeltuge **(4)** Varighed for den indstillede aktivitet

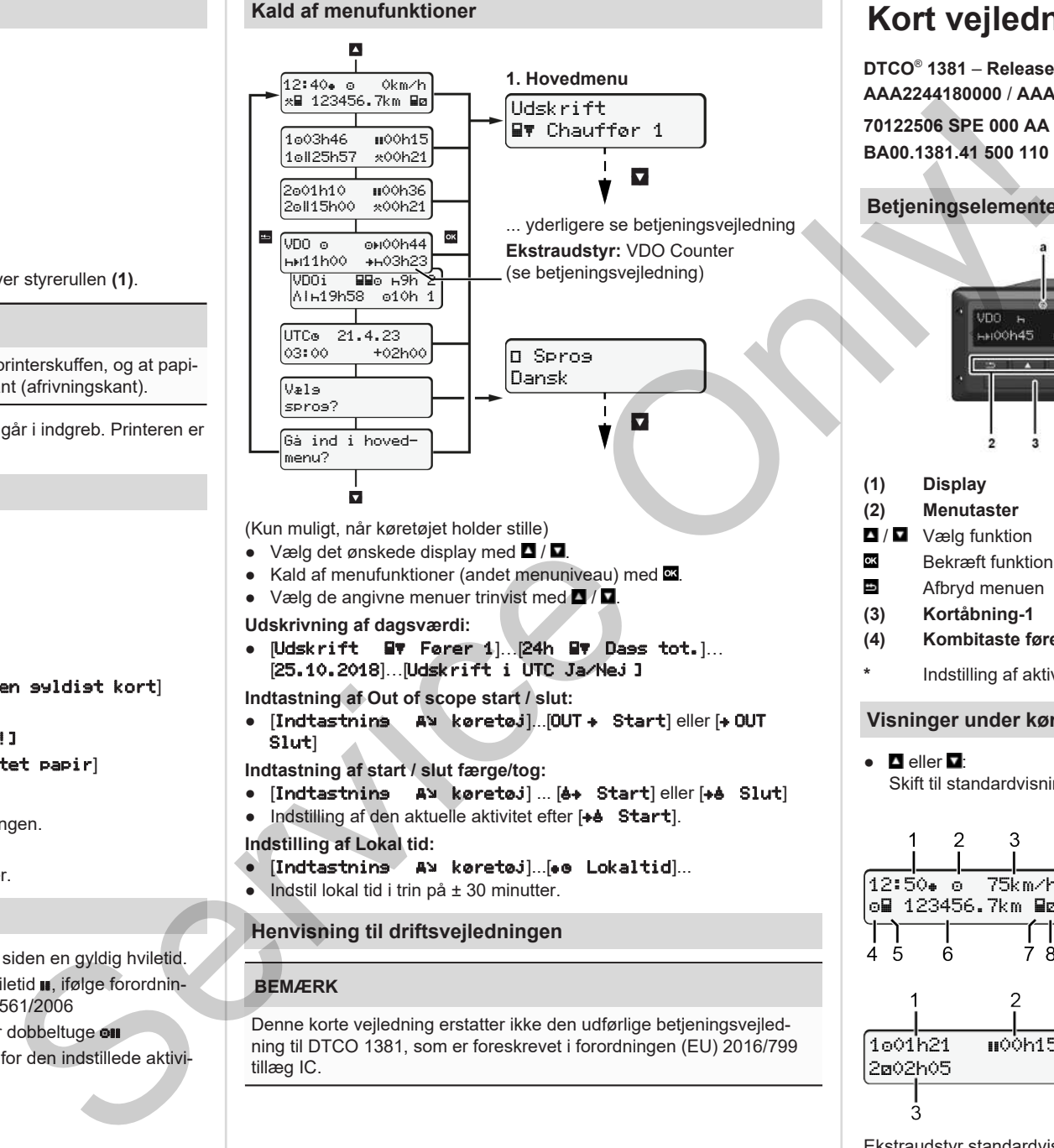

(Kun muligt, når køretøjet holder stille)

- $\bullet$  Vælg det ønskede display med  $\blacksquare$  /  $\blacksquare$
- Kald af menufunktioner (andet menuniveau) med  $\blacksquare$ .
- Vælg de angivne menuer trinvist med  $\blacksquare/\blacksquare$ .
- **Udskrivning af dagsværdi:**
- [Udskrift Fører 1]…[24h Dags tot.]… [25.10.2018]…[Udskrift i UTC Ja/Nej ]

**Indtastning af Out of scope start / slut:**

• [Indtastning Av køretøj]...[OUT + Start] eller [+ OUT Slut]

**Indtastning af start / slut færge/tog:**

- [Indtastning Av køretøj] ... [6+ Start] eller [+6 Slut]
- Indstilling af den aktuelle aktivitet efter [+4 Start].

### **Indstilling af Lokal tid:**

- $\bullet$  [Indtastning A> køretøj]...[ $\bullet$  Lokaltid]...
- Indstil lokal tid i trin på ± 30 minutter.

# **Henvisning til driftsvejledningen**

# **BEMÆRK**

Denne korte vejledning erstatter ikke den udførlige betjeningsvejledning til DTCO 1381, som er foreskrevet i forordningen (EU) 2016/799 tillæg IC.

# **Kort vejledning for fører**

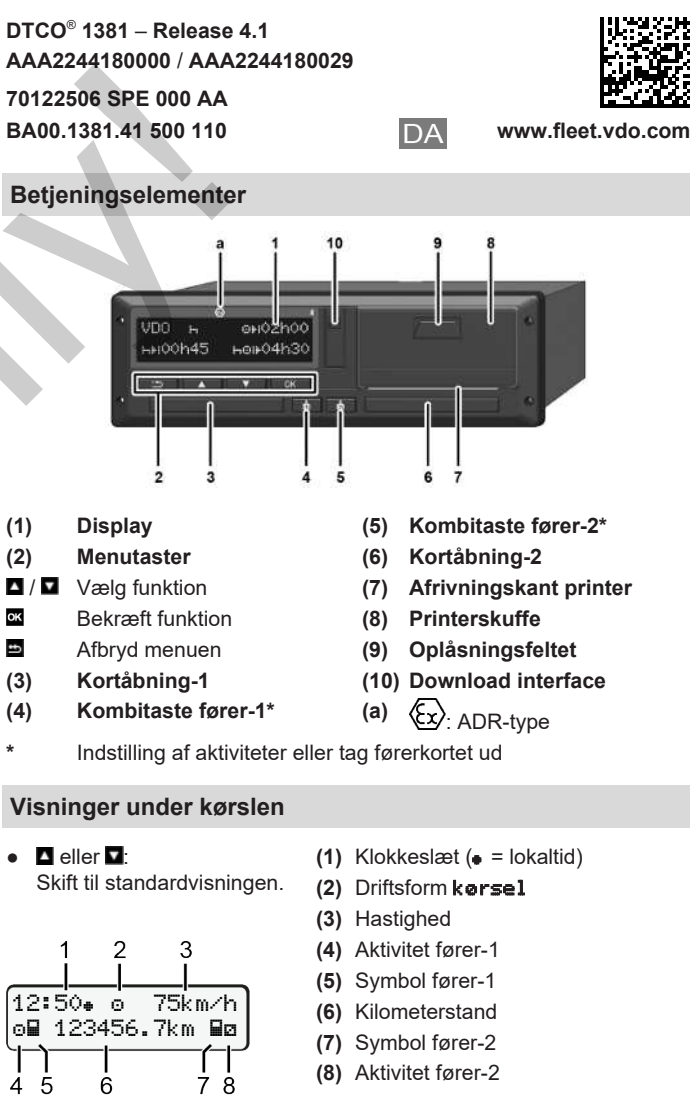

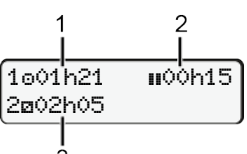

**(3)** Tid fører-2; beredskabstid

**(1)** Køretid a fører-1 siden hviletid **(2)** Gyldig hviletid **a**. (EF 561/2006)

Ekstraudstyr standardvisningen VDO Counter - se driftsvejledningen.

### **Indsætning af førerkort / Manuelle indtastninger**

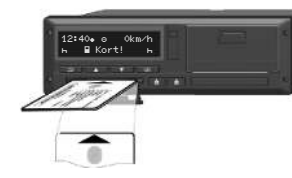

Fører-1 (fører) sætter sit førerkort i kortåbning-1

**Hold altid kortåbningerne lukkede – bortset fra når førerkortet sættes ind og tages ud.**

- Ved ADR-varianter skal tændingen tilkobles.
- Tryk på den kombitaste  $\bullet$  fører-1, og hold den nede i mere end 2 sekunder.

Kortskakten åbnes.

- Åbn afdækningen til kortåbningen.
- Sæt førerkortet ind i kortåbningen.
- Luk og sæt ind kortåbningen.
- Følg menuføringen.

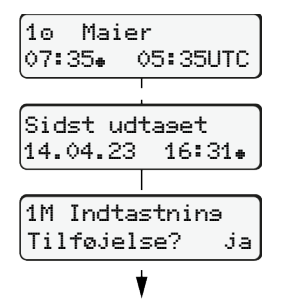

Display: førernavn, lokaltid 07:35. og UTC-tid 05:35UTC (Sommertid: + 2 timer).

**komplet.**

Nej: **Ikke** indføre aktiviteter/hviletider.

### **Eksempel A: Indtast hviletid efterfølgende**

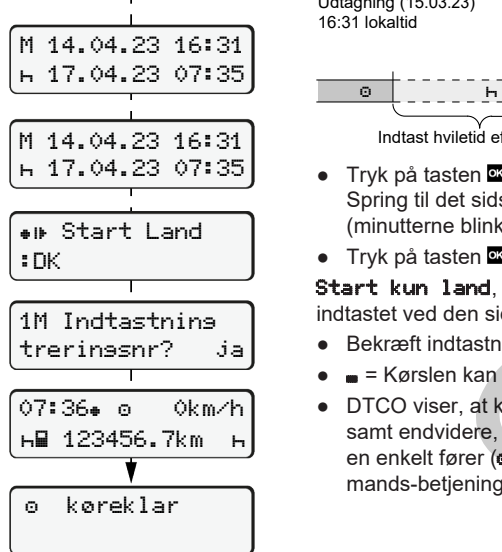

Ja: Foretag manuelle indtastninger. Indtastningerne vises igen, og du kan eventuelt korrigere dem.

# Udtagning (15.03.23)

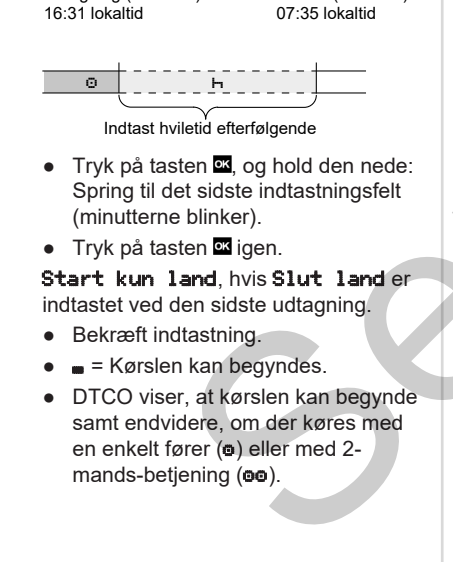

### **Eksempel B: Fortsættelse af aktivitet**

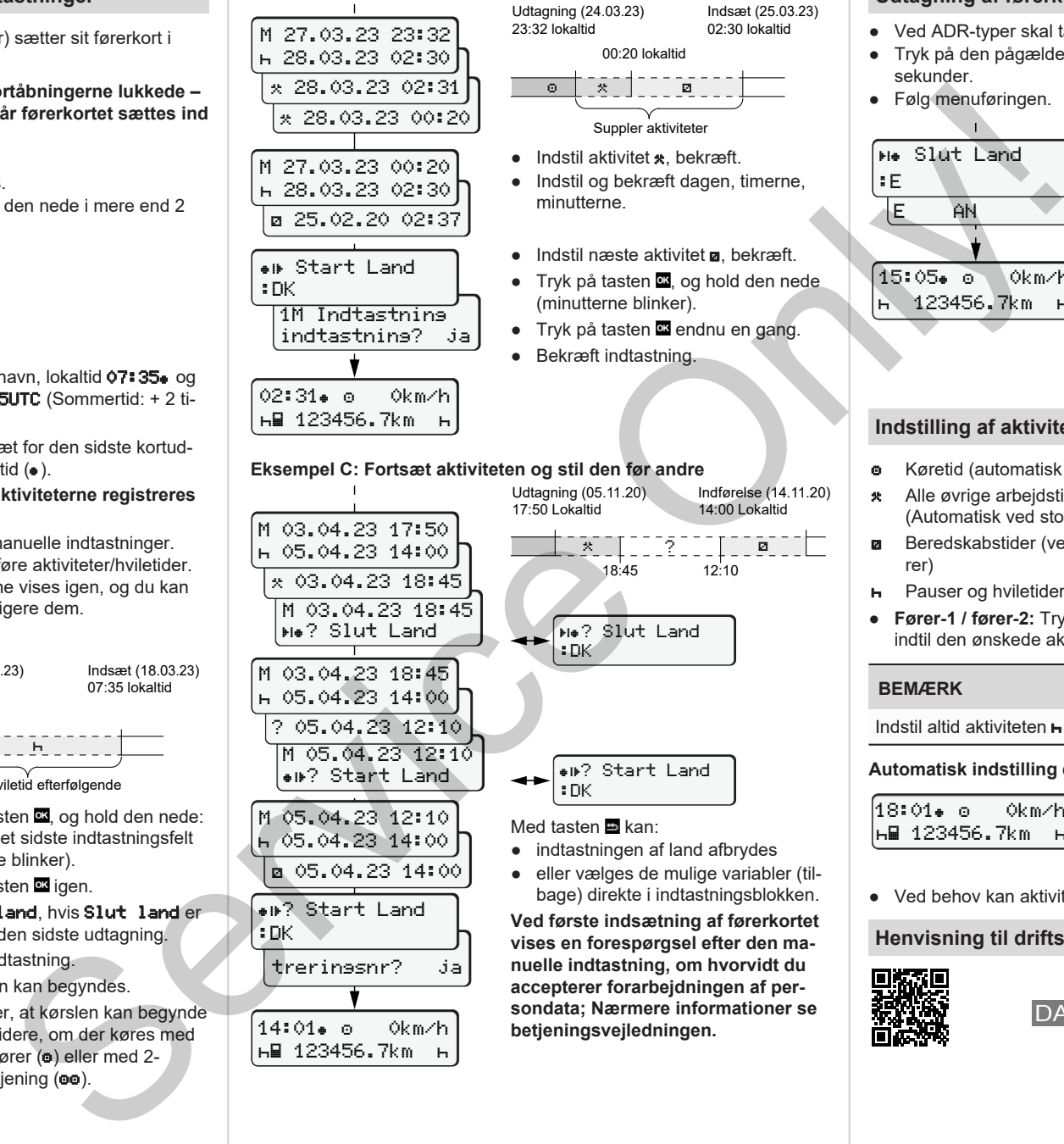

 03.04.23 18:45 M 03.04.23 18:45 ? Slut Land M 03.04.23 18:45 05.04.23 14:00 ? 05.04.23 12:10 M 05.04.23 12:10 ? Start Land M 05.04.23 12:10 05.04.23 14:00 05.04.23 14:00

? Start Land

treringsnr? ja

14:01 0km/h 123456.7km

:DK

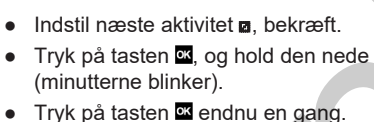

 $\circ$   $\bullet$   $\circ$   $\circ$   $\circ$   $\circ$   $\circ$ 

minutterne.

Suppler aktiviteter

00:20 lokaltid

Indsæt (25.03.23) 02:30 lokaltid

- Bekræft indtastning.
- 

**Me? Slut Land** 

? Start Land

● indtastningen af land afbrydes ● eller vælges de mulige variabler (tilbage) direkte i indtastningsblokken. **Ved første indsætning af førerkortet vises en forespørgsel efter den manuelle indtastning, om hvorvidt du accepterer forarbejdningen af persondata; Nærmere informationer se**

**betjeningsvejledningen.**

:DK

:DK Med tasten **E** kan:

▔<sub>▓</sub>▔▔▏▔▔▔<sub>?</sub>▔▔▔▏▏▔▔█▔▔▕▏▔ 18:45 12:10

Indførelse (14.11.20) 14:00 Lokaltid

# **Udtagning af førerkort**

- Ved ADR-typer skal tændingen tilkobles.
- Tryk på den pågældende kombitaste, og hold den nede i mere end 2 sekunder.
- Følg menuføringen.

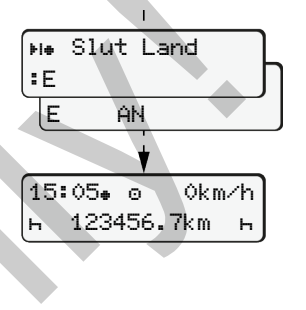

- Vælg land, bekræft.
- Spanien: Vælg region.
- Med tasten kan indtastningen af land afbrydes, hvis du for eksempel vil fortsætte dit arbejdshold. Hvis funktionen er tilgængelig, er det muligt at udarbejde en dagsudskrift, før kortet tages ud.
- Kortåbningen åbnes, for at førerkortet kan tages ud.
- Tag førerkort ud.
- Luk og sæt ind kortåbningen.

# **Indstilling af aktiviteter**

- Køretid (automatisk ved kørsel)
- \* Alle øvrige arbeidstider (Automatisk ved stop for køretøj for fører-1)
- Beredskabstider (ventetider, passagertid, sovetid, mens fører-2 kører)
- **H** Pauser og hviletider
- **Fører-1 / fører-2:** Tryk på kombitasten fører-1 **de** eller fører-2 **al** indtil den ønskede aktivitet ( $\blacksquare$   $\blacksquare$   $\blacktriangleright$ ) vises i displayet.

# **BEMÆRK**

Indstil altid aktiviteten **H** ved holdafslutning eller pause.

**Automatisk indstilling efter tænding on/off (Option):**

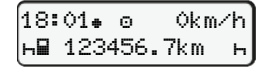

Kan ses på, at aktiviteten blinker i ca. 5 sekunder i standarddisplayet **(a)**. Derefter vises den foregående visning igen

● Ved behov kan aktiviteten ændres.

### **Henvisning til driftsvejledningen**

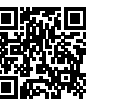

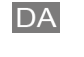

Dato/klokkeslæt for den sidste kortudtagning i lokaltid  $($ ).

**Sørg for, at aktiviteterne registreres**

Indsæt (18.03.23)